## **UQC** Borne de recharge de crédit d'impression

Étudiants et chargés de cours, vous pouvez utiliser cette borne de paiement par carte pour déposer des crédits d'impression dans votre compte UQO.

1- Tapez votre carte UQO sur la zone identifiée « Tap card here » de l'écran ITC.

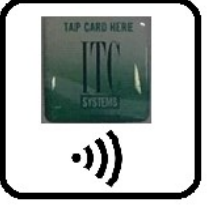

Si vous n'avez pas votre carte de l'UQO ou qu'elle n'est pas reconnue, vous pouvez entrer manuellement votre nom d'usager et mot de passe.

2- Cliquez « Carte Crédit / Débit » Ce bouton est valable également pour les cartes de débit.

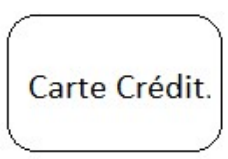

3- Sélectionnez le montant à déposer au compte.

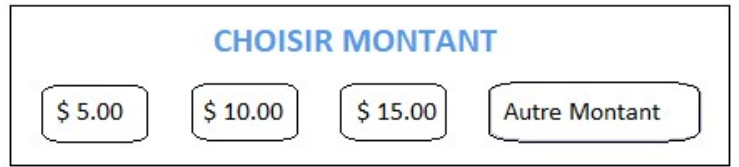

Attendez que le lecteur de carte de paiement clignote vert.

4- Tapez votre carte de crédit ou de débit sur le lecteur de carte de paiement.

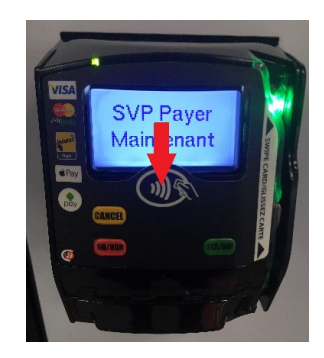

5- Cliquez « Papier reçu » pour imprimer le solde antérieur de votre compte d'impression, le montant de la transaction et le nouveau solde.

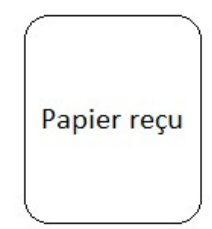